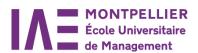

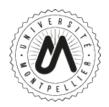

# How to access your digital workspace ("E.N.T")?

Your digital workspace is created once your Student ID card has been issued by the enrollment and admission office. Your « E.N.T » space is accessible from any Internet access point. There are two ways to get there:

- E.N.T space: http://portail.univ-montp2.fr (no "www")
- On IAE Montpellier Website: http://www.iae.univ-montp2.fr

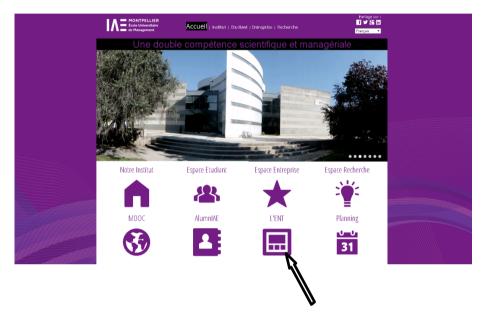

#### ENT button

### It includes:

- ✓ Identification: institutionnal email + INE number (default password)
- ✓ Ma Scolarité : (registration status, re-enrollment, grades et results)
- ✓ Messagerie (linked to your institutional address possibility to forward the emails on your personal address)
- ✓ Espace pédagogique (Moodle and Claroline platforms: E-learning et courses materials)

#### Your user name

It may be either your instituttional email address or your student number (which can be found on your student ID card. Your institutional email address consists of:

Firstname.surname@etud.univ-montp2.fr

#### Your password

As long as you have not changed your password, it is the first 10 characters of your INE code (which can be found on your Student ID card). You have only one for all the university services. This means that when you change your password, it changes in all services (remote desktop, mailbox, online

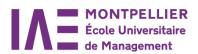

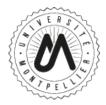

library, educational platforms, IAE Website). If you forget it, you will be asked to answer the secret question set when you have changed your password.

## Important information about email addresses

IAE Montpellier does not disclose personal email addresses. All information sent by the administration are sent to your institutional email addresses. So remember to go check your emails regularly.